# REGRESO AL EDÉN

### Versión 1.0 - Agosto de 2007

La nave Tanis abandonó el crucero vegano Eberrenán en el Sistema Uruma y puso rumbo al Sistema Trisolia en solitario.

Tras doce días de viaje hiperluz ha alcanzado el sistema, controlado por los masanaikes.

La nave entra furtivamente en la atmósfera del planeta Yun-7. Su objetivo es la antigua ciudad niara de Zabonaka...

# 0. Licencia de Uso

\* Este software es de distribución gratuita (freeware), lo puedes copiar y distribuir a quien quieras siempre y cuando mantengas íntegro el contenido de los ficheros, sin modificarlos, ni añadir ni quitar.

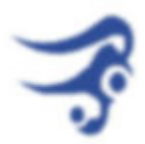

Se prohibe su uso con fines lucrativos salvo los costes de soporte físico y de distribución.

\* El autor no se responsabiliza por los daños potenciales que pueda causar el uso de este software en alguna máquina, sistema o persona; ni de los derivados del uso que terceras personas puedan hacer de él. Aunque probablemente no haya ningún problema, usas este software BAJO TU PROPIO RIESGO.

La aventura, los gráficos y la banda sonora son propiedad intelectual del autor - Jarel - reservándose éste todos los derechos sobre el contenido.

\* El uso de este software implica la aceptación de lo anteriormente descrito.

Si no estás familiarizado con las Aventuras Conversacionales, te recomiendo que te leas las instrucciones ENTERAS.

Si sabes como funciona el parser **Inform**, no hace falta que te leas nada, cuento lo de siempre, si acaso léete las notas del final.

- 1. Instrucciones; ¿Cómo se juega?
- 2. ¿Cómo diablos ejecuto el fichero BLB?
- 3. Notas

# 1. INSTRUCCIONES

(lo que todo el mundo se salta)

Éste es un juego de texto, lo que implica que deberás desenvolverte leyendo y escribiendo lo que quieres hacer, en infinitivo o en imperativo. Para algunas acciones existen abreviaturas, como se muestra a continuación.

### Comandos Básicos:

M: Mira, Redescribe la localidad.

EX OBJETO: examinar.

I: Inventario.

X: Salidas.

Q, FIN: Terminar Juego.

 Z, ESPERAR: Dejas pasar un turno, corre el tiempo. De todas formas, realizando cualquier otra acción también consumirás un turno.

LOAD/SAVE para recuperar/guardar tu posición en el juego.

 SCRIPT ON/OFF-> Inicia/detiene el volcado del desarrollo del juego a un fichero de texto.

 SONIDO -> Elimina / Activa el sonido. GRAFICOS -> Elimina / Activa los gráficos.

## Otras acciones útiles:

MIRAR A TRAVES, ASOMARSE : Mira al otro lado de una ventana por ejemplo.

REGISTRAR : Busca objetos dentro de otro. Por ejemplo, lista el contenido del interior de una caja...

COGER, DEJAR, PONER, PONERTE, GOLPEAR, ROMPER, LLAMAR, DAR, GRITAR, GIRAR, EMPUJAR, ABRIR, CERRAR, ARRANCAR, COMER, ENCENDER, APAGAR, QUEMAR, LANZAR, METER, SACAR, VACIAR, PULSAR, TOCAR, SALTAR, ASOMARTE, AGACHARTE...

Para abrir una cerradura usa: ABRIR PUERTA\_TAL CON LLAVE\_TAL

\* El hecho de desbloquear el cerrojo de una puerta no implica que la puerta en sí haya quedado abierta, salvo

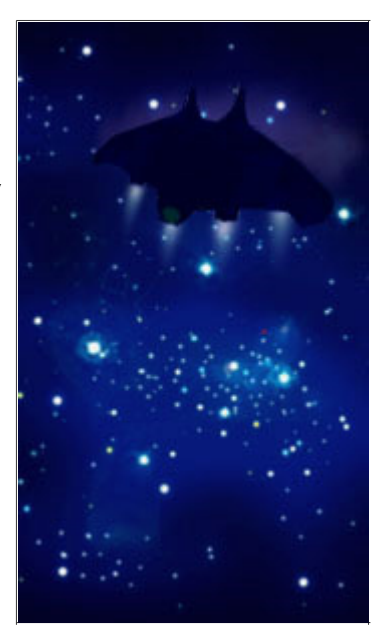

que un mensaje te lo indique. Aunque en castellano se use cotidianamente abrir para los dos casos, hay que diferenciar entre abrir-desbloquear (unlock) y abrir (open).

### SINTAXIS

\*Acciones intransitivas: ENTRAR DORMIR **SALTAR** MIRAR ...

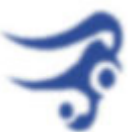

\*Acciones transitivas: COGER xx SACAR xx DE zz DEJAR xx PONER xx EN zz GOLPEAR xx GOLPEAR xx CON zz ATACAR A yy CON zz LANZAR xx A yy LLAMAR AL (numero)xx POR (TELEFONO)zz ENTRAR EN zz ABRIR xx ABRIR xx CON zz PONER xx EN zz HACER PALANCA EN zz CON zz METER xx EN zz DI "xx" A yy ... o ... DI A yy "xx"

\* El orden sitáctico puede ser importante, por regla general pon siempre los complementos por este orden:

- 0. VERBO, en infinitivo o imperativo.
- 1. Complemento Directo (¿qué?)
- 2. Complemento Indirecto (¿a quien?)
- 3. Circunstanciales (¿con qué?, ¿Dónde?... etc)

\* Para que te hagas una idea de la importancia te pongo un ejemplo: Si escribes: METER EN LA CAJA LA LLAVE ... No serás comprendido. en cambio con : METER LLAVE EN LA CAJA ... Sí.

\* No te comas las preposiciones, en especial 'A', 'CON', 'POR' y 'EN', son imprescindibles para que el parser organice sintácticamente tus órdenes y las entienda.

#### Para desplazarte o entrar en algún sitio:

 SUBIR, SUBIRSE, MONTAR EN.., BAJARSE, SALIR, ENTRAR, ENTRAR EN..., METERSE EN..., Norte, N, Sur, S, Este, E, Oeste, O, NE, NO, SE, SO... y en lugares concretos...

 DERECHA, IZQUIERDA; AVANZAR, ATRAS Siempre puedes contar con el comando "X" (SALIDAS), para saber hacia dónde puedes ir, aunque puede haber más salidas de las listadas.

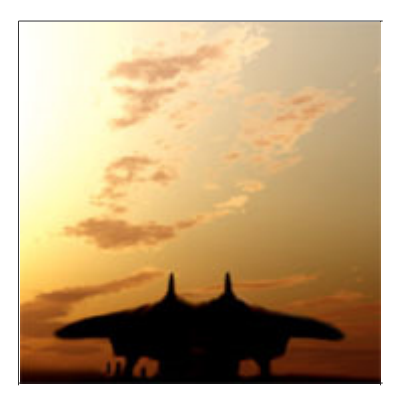

Para HABLAR... utiliza: DI A FULANITO "BLABLABLA" aunque si sólo hay un interlocutor posible valdrá con: DI "BLABLABLA".

 Ejemplos: DI "VEN", DI "DAME ALGO", DI "ABRE LA PUERTA"... \* Nota: aunque frecuentemente la conversación funciona eliminando las comillas (DI A FULANITO HOLA), no siempre es así. De modo que te asegurás más poniéndolas.

# 2. ¿CÓMO DIABLOS EJECUTO ESTO?

(lo que algunos se preguntarán)

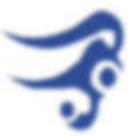

Te encuentras ante una aventura conversacional programada con la libería de Inform en español (INFORMATE) y compilada para Glulx. El fichero .BLB que tienes, necesita cierto programa , o " máquina virtual Glulx " para ser ejecutado.

En principio la aventura se distribuirá con el intérprete para Windows incluído: WinGlulxe.

No obstante, puede que hayas conseguido una copia sin intérprete. Si este es tu caso, o si usas un sistema operativo diferente a Windows, a continuación explico cómo puedes jugar esta aventura conversacional:

Existen numerosos intérpretes para Glulxe, gratuitos y disponibles para varias plataformas, así como su código fuente:

-Para Windows recomiendo usar el intérprete **Winglulxe**, aunque existen otras alternativas como Zag o Gargoyle.

-Para Linux: Zag o Gargoyle.

-Para el resto de las plataformas puede que existan intérpretes específicos, pero seguramente Zag funcione ya que corre sobre java.

En la página de Inform en Español (http://www.caad.es/informate) encontrarás los enlaces actualizados para todos los intérpetes arriba mencionados.

NOTA: Diferencias según el intérprete, según las versiones existentes a la fecha. Las características son susceptibles de cambiar en el futuro.

#### Winglulxe (plataforma: windows):

-Las animaciones van más lentas, pero por lo demás, recomiendo usar éste intérprete ya que es el que mejor funciona visualmente.

#### Gargoyle (plataformas: windows y linux):

-Las animaciones van más rápidas que en Winglulxe.

-Gargoyle genera los nuevos párrafos desde abajo, en lugar de desde arriba, lo que puede ser un engorro visualmente (esto es totalmente subjetivo). -No se respeta el cambio de tamaño de los estilos de texto.

#### Zag (plataformas: JAVA, multiplataforma):

-Las animaciones van mucho más rápido todavía.

-No sonarán los sonidos pues están en OGG y, a la fecha, ZAG no soporta este formato.

-La música en MOD se oye en mal, parece que Zag sólo admite viejos MOD de 4 canales y este juego usa 8 canales. Además los samples se escuchan desafinados. -Zag también crea sus propios márgenes, que se superpondrán a los que genera el juego.

-No maneja bien los sonidos al hacer UNDO. La banda sonora antigua sigue sonando superpuesta a la nueva... un desastre, vamos.

Recomendaciones: -Desactivar los márgenes en ZAG. -Desactivar sonidos para jugar en ZAG. -No usar ZAG si puedes usar Winglulxe o Gargoyle.

# 3. NOTAS/CONSEJOS:

(lo que NADIE necesita)

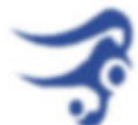

 \* Por regla general, mientras no escribas nada el tiempo no pasa y puedes pensar todo lo que quieras, pero en ciertos momentos deberás ser rápido y preciso a la hora de actuar. Verás que el juego está lleno de situaciones límite donde desperdiciar un turno significa la muerte. Y, examinar, salvo excepciones, sí consume turno de juego.

\* No obstante, en este juego en concreto, puedes encontrarte alguna situación en tiempo real. Es decir: debes sincronizar el momento en el que ejecutas una orden (al pulsar return) con las circunstancias que se narran. Pero dado que no en todos los intérpretes funciona bien el tiempo real, para estos casos existen soluciones alternativas.

\* Graba la posición con frecuencia.

\* Para saltarte las escenas no interactivas que ya hayas visto, pulsa cualquier tecla.

\* Puedes MIRARTE a tí mismo, para saber quién eres en todo momento. No siempre estarás en la piel del mismo personaje.

\* Existe un comando 'PISTAS' para algunas situaciones.

\* A veces dejando pasar los turnos ocurren cosas. De hecho, necesitarás "esperar" en ciertas situaciones.

### Posibles BUGS:

\* Si no funciona, por ejemplo, ENTRAR EN LA CASA prueba simplemente ENTRAR. Y lo mismo para otras órdenes, si no eres comprendido prueba a decirlo de otra forma más simple o más completa, según corresponda. (Si el parser no te entiende no corre el turno).

\* Si no funciona el sonido... posiblemente estés usando una versión antigua de Winglulxe o Gargoyle, previa a la inclusión del formato OGG-Vorbis como estándar para audio. De otros intérpretes desconozco las características.

### Apariencia

En el mismo directorio del juego encontrarás un fichero de extensión .CFG que se puede abrir con cualquier editor de texto. Es un fichero de estilo, que podrás modificar a tu gusto para cambiar el tipo y tamaño de las fuentes, y el de la ventana. Aunque esto también podrás hacerlo dentro del juego en la ventana de Winglulxe.

El fichero de configuración para Gargoyle es GARGLK.INI; tanto de lo mismo.

Las dimensiones de la ventana están ajustadas para el tamaño de los bloques de texto que se van a mostrar, así como para el tamaño de la fuente por defecto. Puedes ampliar la ventana todo lo que quieras, pero recomiendo no reducirla o habrá problemas de legibilidad. En todo caso, si amplías el tamaño de la fuente, convendría ampliar también el de la ventana en proporción.

# CRÉDITOS:

Programación, guión y gráficos (c) Jarel 2007 Banda Sonora compuesta por Jarel 1996...2007 Testeos: El Clérigo Urbatain Voces: Jarel y Urbatain Todos los nombres que aparecen en el juego son absolutamente inventados, salvo los que corresponden a nombres propios o toponímicos reales.

# \* http://on.to/jarel

La música en MOD está secuenciada con el programa SkaleTracker. La música en OGG está realizada en un secuenciador Yamaha QS300.

genhag@yghoo.com

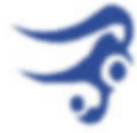